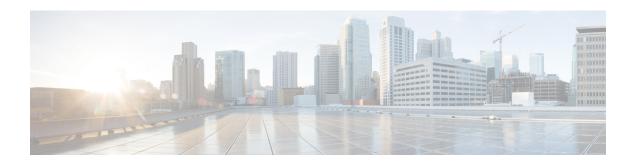

# **Debug Commands:** r to z

- debug rbcp, on page 2
- debug rfid, on page 3
- debug snmp, on page 4
- debug transfer, on page 5
- debug voice-diag, on page 6
- debug wcp, on page 7
- debug web-auth, on page 8
- debug wips, on page 9
- debug wps sig, on page 10
- debug wps mfp, on page 11

# debug rbcp

To configure Router Blade Control (RBCP) debug options, use the **debug rbcp** command.

 $debug\;rbcp\;\{all\;\mid\; detail\;\mid\; errors\;\mid\; packet\} \quad \{enable\;\mid\; disable\}$ 

# **Syntax Description**

| all     | Configures the debugging of RBCP.              |
|---------|------------------------------------------------|
| detail  | Configures the debugging of RBCP detail.       |
| errors  | Configures the debugging of RBCP errors.       |
| packet  | Configures the debugging of RBCP packet trace. |
| enable  | Enables the RBCP debugging.                    |
| disable | Disables the RBCP debugging.                   |

#### **Command Default**

None

The following example shows how to enable the debugging of RBCP settings:

(Cisco Controller) > debug rbcp packet enable

#### **Related Commands**

# debug rfid

To configure radio frequency identification (RFID) debug options, use the **debug rfid** command.

debug rfid {all | detail | errors | nmsp | receive} {enable | disable}

### **Syntax Description**

| all     | Configures the debugging of all RFID.                                                |
|---------|--------------------------------------------------------------------------------------|
| detail  | Configures the debugging of RFID detail.                                             |
| errors  | Configures the debugging of RFID error messages.                                     |
| nmsp    | Configures the debugging of RFID Network Mobility Services Protocol (NMSP) messages. |
| receive | Configures the debugging of incoming RFID tag messages.                              |
| enable  | Enables the RFID debugging.                                                          |
| disable | Disables the RFID debugging.                                                         |

#### **Command Default**

None

The following example shows how to enable the debugging of RFID error messages:

(Cisco Controller) > debug rfid errors enable

#### **Related Commands**

# debug snmp

To configure SNMP debug options, use the **debug snmp** command.

 $debug\ snmp\ \{agent\ \mid\ all\ \mid\ mib\ \mid\ trap\}\ \{enable\ \mid\ disable\}$ 

### **Syntax Description**

| agent   | Configures the debugging of the SNMP agent.    |
|---------|------------------------------------------------|
| all     | Configures the debugging of all SNMP messages. |
| mib     | Configures the debugging of the SNMP MIB.      |
| trap    | Configures the debugging of SNMP traps.        |
| enable  | Enables the SNMP debugging.                    |
| disable | Disables the SNMP debugging.                   |

#### **Command Default**

None

The following example shows how to enable the SNMP debugging:

(Cisco Controller) > debug snmp trap enable

#### **Related Commands**

# debug transfer

To configure transfer debug options, use the **debug transfer** command.

 $debug \ transfer \ \{all \ \mid \ tftp \ \mid \ trace\} \ \ \{enable \ \mid \ disable\}$ 

### **Syntax Description**

| all     | Configures the debugging of all transfer messages. |
|---------|----------------------------------------------------|
| tftp    | Configures the debugging of TFTP transfers.        |
| trace   | Configures the debugging of transfer messages.     |
| enable  | Enables the debugging of transfer messages.        |
| disable | Disables the debugging of transfer messages.       |

#### **Command Default**

None

The following example shows how to enable the debugging of transfer messages:

(Cisco Controller) > debug transfer trace enable

#### **Related Commands**

# debug voice-diag

To trace call or packet flow, use the **debug voice-diag** command.

debug voice-diag {enable client\_mac1 [client\_mac2] [verbose] | disable}

#### **Syntax Description**

| enable      | Enables                                                              | the debugging of voice diagnostics for voice clients involved in a call.                                     |  |
|-------------|----------------------------------------------------------------------|----------------------------------------------------------------------------------------------------|--|
| client_mac1 | MAC ac                                                               | ddress of a voice client.                                                                                    |  |
| client_mac2 | (Optiona                                                             | al) MAC address of an additional voice client.                                                               |  |
|             | Note                                                                 | Voice diagnostics can be enabled or disabled for a maximum of two voice clients at a time.                   |  |
| `           | (Optional) Enables debug information to be displayed on the console. |                                                                                                    |  |
|             | Note                                                                 | When voice diagnostics is enabled from the NCS or Prime Infrastructure, the verbose option is not available. |  |
| disable     | Disables                                                             | s the debugging of voice diagnostics for voice clients involved in a call.                                   |  |

#### **Command Default**

None

#### **Usage Guidelines**

Follow these guidelines when you use the **debug voice-diag** command:

- When the command is entered, the validity of the clients is not checked.
- A few output messages of the command are sent to the NCS or Prime Infrastructure.
- The command expires automatically after 60 minutes.
- The command provides the details of the call flow between a pair of client MACs involved in an active call.

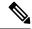

Note

Voice diagnostics can be enabled for a maximum of two voice clients at a time.

The following example shows how to enable transfer/upgrade settings:

(Cisco Controller) > debug voice-diag enable 00:1a:a1:92:b9:5c 00:1a:a1:92:b5:9c verbose

#### **Related Commands**

show client voice-diag

show client calls

# debug wcp

To configure the debugging of WLAN Control Protocol (WCP), use the debug wcp command.

debug wcp {events | packet} {enable | disable}

### **Syntax Description**

| events  | Configures the debugging of WCP events.  |
|---------|------------------------------------------|
| packet  | Configures the debugging of WCP packets. |
| enable  | Enables the debugging of WCP settings.   |
| disable | Disables the debugging of WCP settings.  |

#### **Command Default**

None

### **Command History**

| Release | Modification                                                       |
|---------|--------------------------------------------------------------------|
| 7.6     | This command was introduced in a release earlier than Release 7.6. |

The following example shows how to enable the debugging of WCP settings:

(Cisco Controller) >debug wcp packet enable

# debug web-auth

To configure debugging of web-authenticated clients, use the **debug web-auth** command.

 $\label{lem:conditional} \begin{tabular}{ll} \textbf{disable} & \textbf{disable} & \textbf{disable}$ 

### **Syntax Description**

| redirect         | Configures debugging of web-authenticated and redirected clients. |
|------------------|-------------------------------------------------------------------|
| enable           | Enables the debugging of web-authenticated clients.               |
| mac              | Configures the MAC address of the web-authenticated client.       |
| mac_address      | MAC address of the web-authenticated client.                      |
| disable          | Disables the debugging of web-authenticated clients.              |
| webportal-server | Configures the debugging of portal authentication of clients.     |

#### **Command Default**

None

# **Command History**

| Release | Modification                                                       |
|---------|--------------------------------------------------------------------|
| 7.6     | This command was introduced in a release earlier than Release 7.6. |

The following example shows how to enable the debugging of a web authenticated and redirected client:

 $({\tt Cisco\ Controller})\ >\ {\tt debug\ web-auth\ redirect\ enable\ mac\ xx:xx:xx:xx:xx:xx:xx}$ 

# debug wips

To configure debugging of wireless intrusion prevention system (WIPS), use the debug wips command.

debug wips {all | error | event | nmsp | packet} {enable | disable}

### **Syntax Description**

| all     | Configures debugging of all WIPS messages.                                        |
|---------|-----------------------------------------------------------------------------------|
| error   | Configures debugging of WIPS errors.                                              |
| event   | Configures debugging of WIPS events.                                              |
| nmsp    | Configures debugging of WIPS Network Mobility<br>Services Protocol (NMSP) events. |
| packet  | Configures debugging of WIPS packets.                                             |
| enable  | Enables debugging of WIPS.                                                        |
| disable | Disables debugging of WIPS.                                                       |

#### **Command Default**

None

### **Command History**

| Release | Modification                                          |
|---------|-------------------------------------------------------|
| 7.6     | This command was introduced in a release earlier than |
|         | Release 7.6.                                          |

The following example shows how to enable debugging of all WIPS messages:

(Cisco Controller) > debug wips all enable

#### **Related Commands**

debug client

debug dot11 rogue

show wps summary

show wps wips

# debug wps sig

To configure the debugging of Wireless Provisioning Service (WPS) signature settings, use the **debug wps sig** command.

 $debug \ wps \ sig \ \{enable \ \mid \ disable\}$ 

| •  |       | _            |           |   |
|----|-------|--------------|-----------|---|
| Si | /ntay | Desc         | ription   | 1 |
| •  | IIIUA | <b>D</b> 000 | ,, ibrioi | • |

| enable  | Enables the debugging for WPS settings.  |
|---------|------------------------------------------|
| disable | Disables the debugging for WPS settings. |

#### **Command Default**

None

### **Command History**

| Release | Modification                                                       |
|---------|--------------------------------------------------------------------|
| 7.6     | This command was introduced in a release earlier than Release 7.6. |

The following example shows how to enable the debugging of WPS signature settings:

(Cisco Controller) > debug wps sig enable

#### **Related Commands**

debug wps mfp

# debug wps mfp

To configure the debugging of WPS Management Frame Protection (MFP) settings, use the **debug wps mfp** command.

 $debug \ wps \ mfp \ \ \{client \ \mid \ capwap \ \mid \ detail \ \mid \ report \ \mid \ mm\} \ \ \{enable \ \mid \ disable\}$ 

### **Syntax Description**

| client  | Configures the debugging for client MFP messages.                                   |
|---------|-------------------------------------------------------------------------------------|
| capwap  | Configures the debugging for MFP messages between the controller and access points. |
| detail  | Configures the detailed debugging for MFP messages.                                 |
| report  | Configures the debugging for MFP reporting.                                         |
| mm      | Configures the debugging for MFP mobility (inter-Cisco WLC) messages.               |
| enable  | Enables the debugging for WPS MFP settings.                                         |
| disable | Disables the debugging for WPS MFP settings.                                        |

#### **Command Default**

None

#### **Command History**

| Release | Modification                                                       |
|---------|--------------------------------------------------------------------|
| 7.6     | This command was introduced in a release earlier than Release 7.6. |

The following example shows how to enable the debugging of WPS MFP settings:

 $({\tt Cisco\ Controller})\ >\ {\tt debug\ wps\ mfp\ detail\ enable}$ 

#### **Related Commands**

debug disable-all

debug wps sig

debug wps mfp